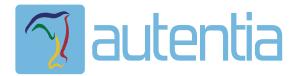

# ¿**Qué ofrece** Autentia Real Business Solutions S.L?

Somos su empresa de **Soporte a Desarrollo Informático**. Ese apoyo que siempre quiso tener...

**1. Desarrollo de componentes y proyectos a medida**

**2. Auditoría de código y recomendaciones de mejora**

**3. Arranque de proyectos basados en nuevas tecnologías**

- **1. Definición de frameworks corporativos.**
- **2. Transferencia de conocimiento de nuevas arquitecturas.**
- **3. Soporte al arranque de proyectos.**
- **4. Auditoría preventiva periódica de calidad.**
- **5. Revisión previa a la certificación de proyectos.**
- **6. Extensión de capacidad de equipos de calidad.**
- **7. Identificación de problemas en producción.**

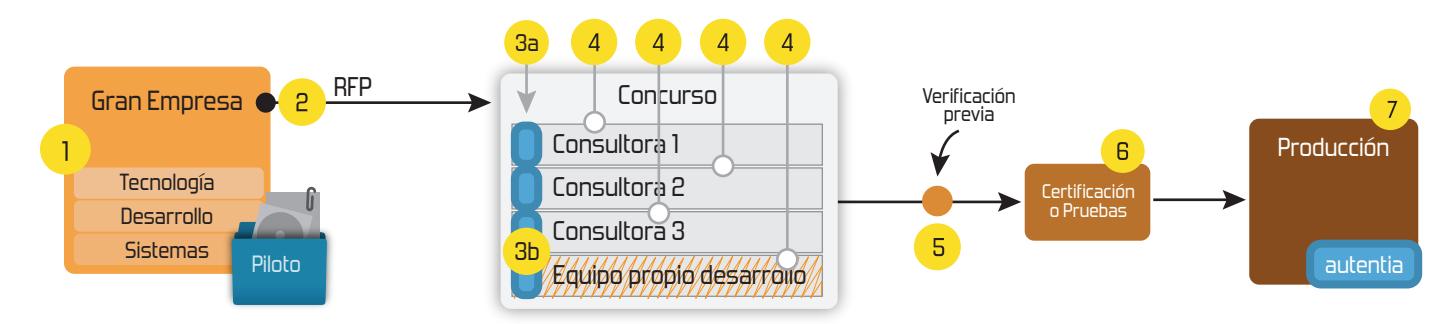

#### **4. Cursos de formación** (impartidos por desarrolladores en activo)

**Gestor portales (Liferay) Gestor de contenidos (Alfresco) Aplicaciones híbridas Tareas programadas (Quartz) Gestor documental (Alfresco) Inversión de control (Spring) BPM (jBPM o Bonita) Generación de informes (JasperReport) ESB (Open ESB) Control de autenticación y acceso (Spring Security) UDDI Web Services Rest Services Social SSO SSO (Cas) Spring MVC, JSF-PrimeFaces /RichFaces, HTML5, CSS3, JavaScript-jQuery JPA-Hibernate, MyBatis Motor de búsqueda empresarial (Solr) ETL (Talend) Dirección de Proyectos Informáticos. Metodologías ágiles Patrones de diseño TDD**

**Compartimos nuestro conociemiento en: www.adictosaltrabajo.com**

Para más información visítenos en:<br>www.autentia.com

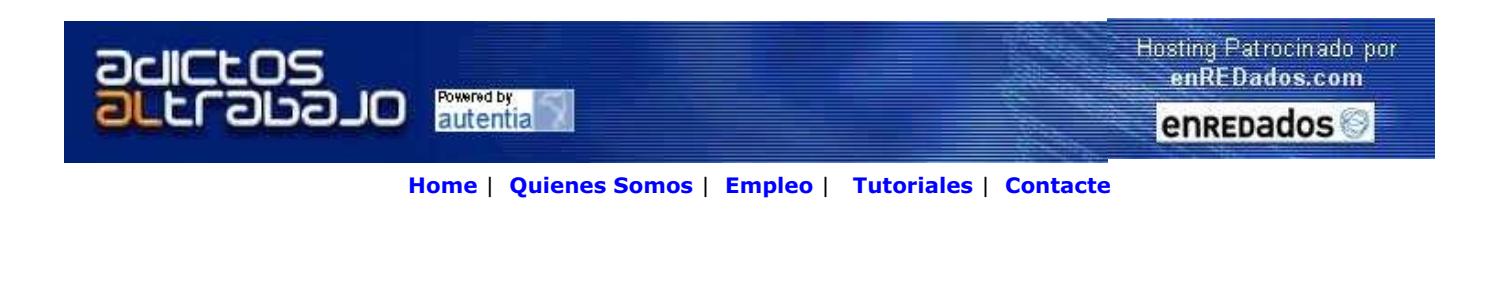

# **Lanzado TNTConcept versión 0.6 ( 12/07/2007)**

Desde Autentia ponemos a vuestra disposición el software que hemos construido (100% gratuito y sin restricciones funcionales) para nuestra gestión interna, llamado TNTConcept (au**T**e**NT**ia).

Construida con las últimas tecnologías de desarrollo Java/J2EE (Spring, JSF, Acegi, Hibernate, Maven, Subversion, etc.) y disponible en licencia GPL, seguro que a muchos profesionales independientes y PYMES os ayudará a organizar mejor vuestra operativa.

**Las cosas grandes empiezan siendo algo pequeño** ..... Saber más en: http://tntconcept.sourceforge.net/

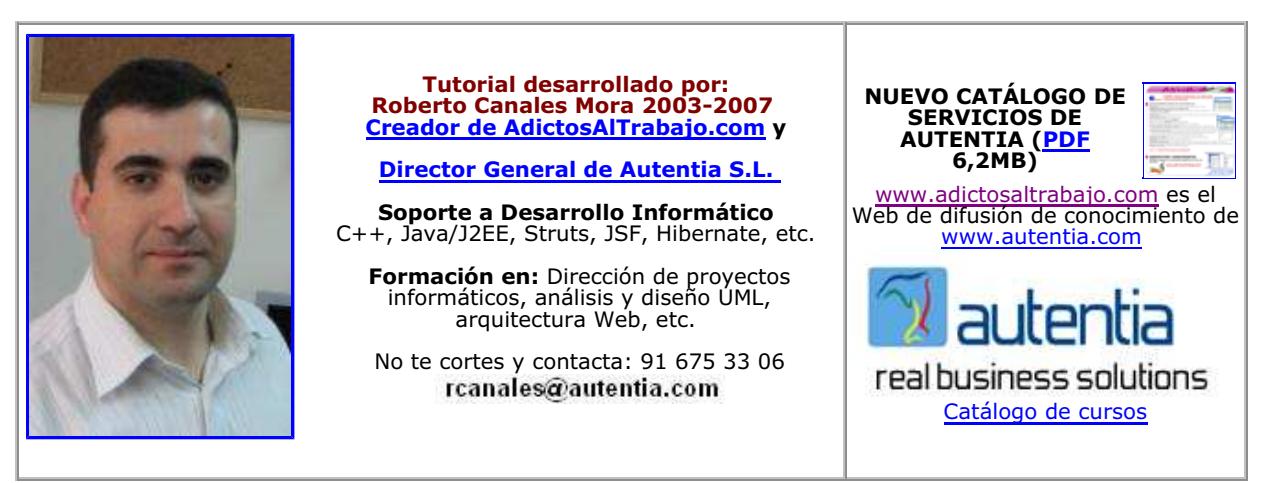

Descargar este documento en formato PDF tibco.pdf

Firma en nuestro libro de Visitas **<-----> Asociarme al grupo AdictosAlTrabajo en eConozco**

**Fecha de creación del tutorial: 2007-10-15**

### **Introducción a TIBCO Business Studio**

Uno de los temas más calientes en los últimos meses en el mundo de las tecnologías de la información es el BPM. Hace poco, un amigo me comento de la existencia del TIBCO Business Studio, una herramienta BMP con la que modelar procesos de negocio siguiendo el estándar BPMN (e intercambiando con XPDL). Lo más interesante de esta herramienta, a parte de conseguirla gratuitamente, es lo fácil que resulta simular el comportamiento de los procesos BPM (para ver cuellos de botella en procesos reales de negocio, dimensionar el personal, definir cupos de atención, etc.).

En este tutorial solo pretendemos contar su existencia y ver como podemos crear un proceso mínimo y simular su comportamiento. Si queréis documentación completa y de calidad, en el Web de TIBCO encontrareis en abundancia: http://www.tibco.com/devnet/business\_studio/product\_resources.jsp?tab=videotutorials

Bueno, una imagen vale más que mil palabras empecemos por el principio que es instalar por la herramienta.

Nos vamos al enlace Web de descargas de TIBCO http://www.tibco.com/devnet/business\_studio/default.jsp y seguimos los pasos para el registro y descarga.

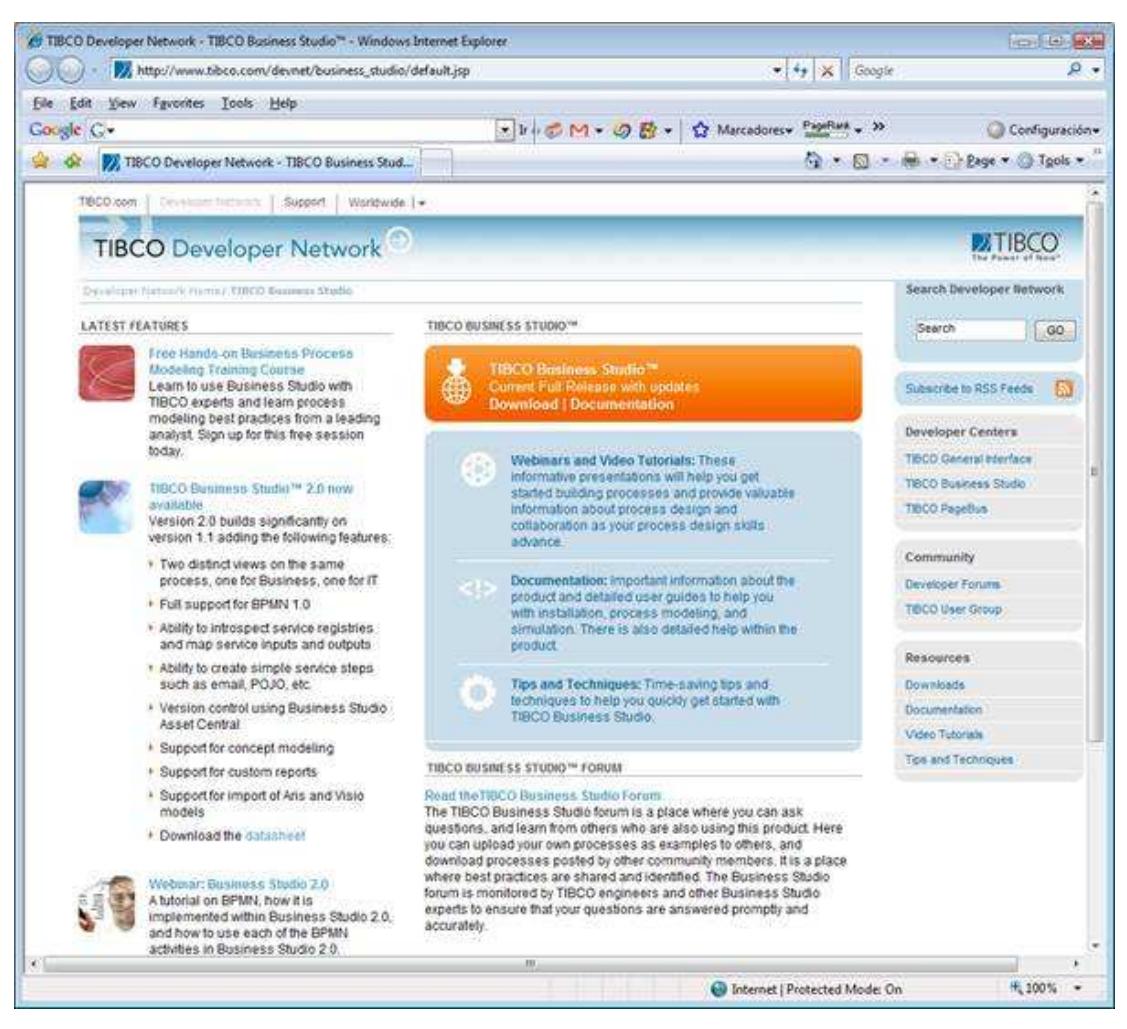

No bajamos el fichero, yo lo he instalado en un VAIO (VGN-A417s) con 2 GBytes de RAM y va estupendo.

Descomprimimos e instalamos.

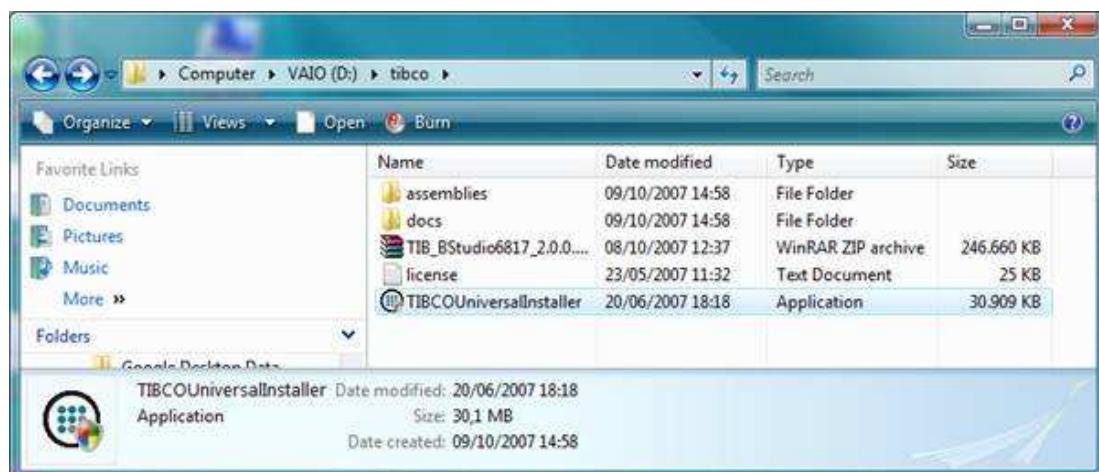

Curiosamente me da algunos problemas que asocio a no encontrar literales en la instalación. No le damos más importancia porque funciona todo perfectamente.

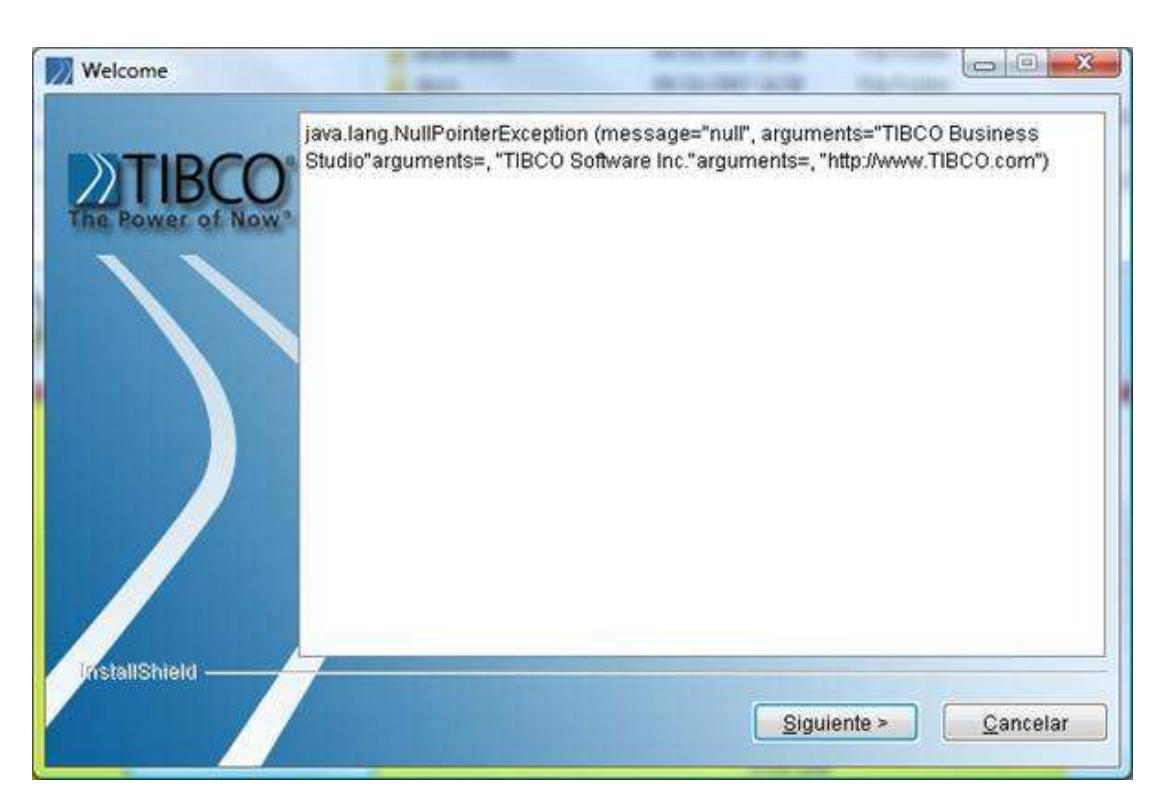

Elegimos el directorio de instalación

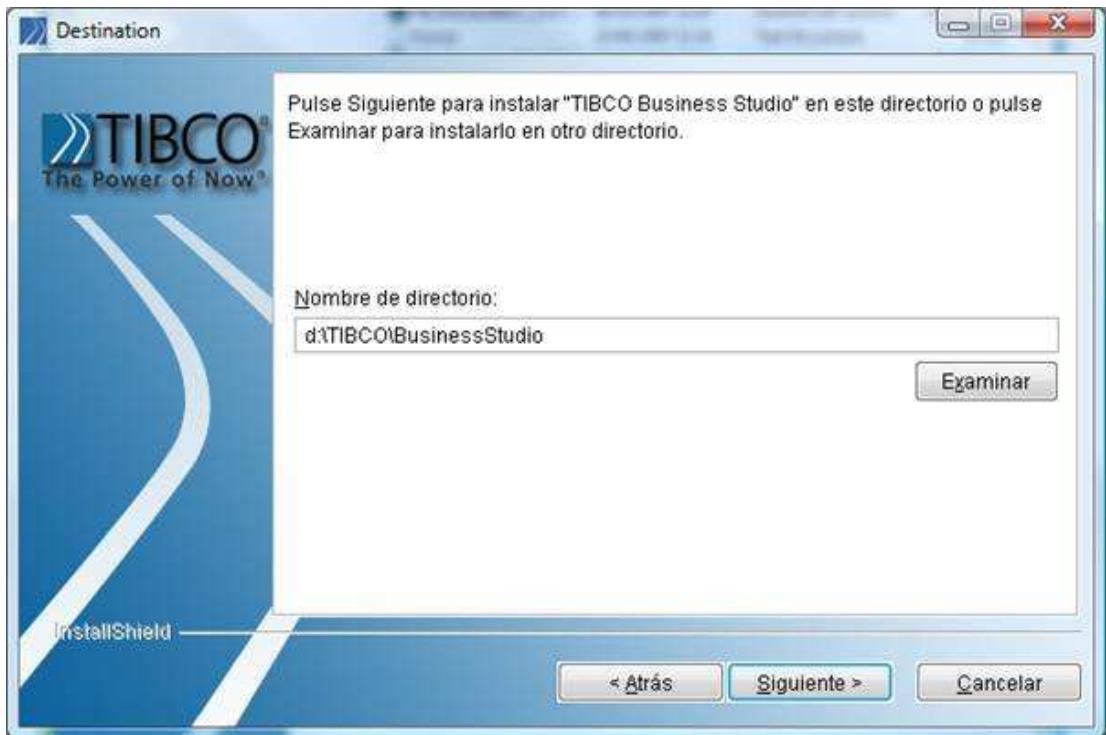

Verificamos y salen algunas ventanas intermedias

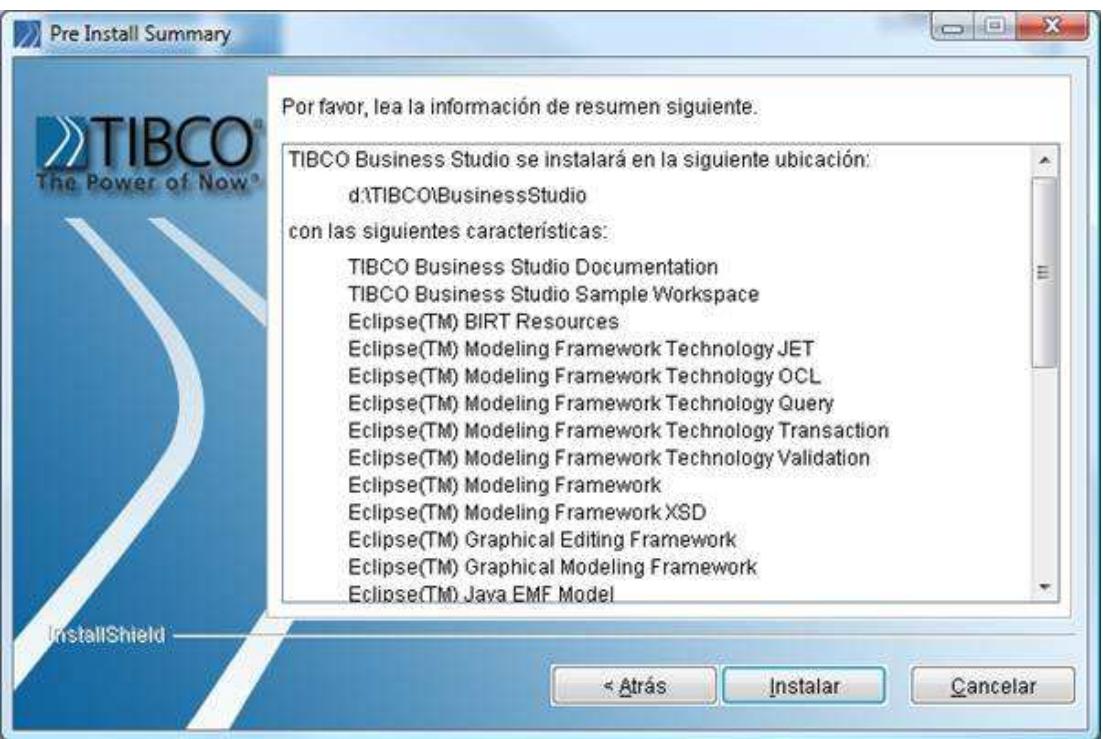

Y comprobamos que se ha instalado bien.

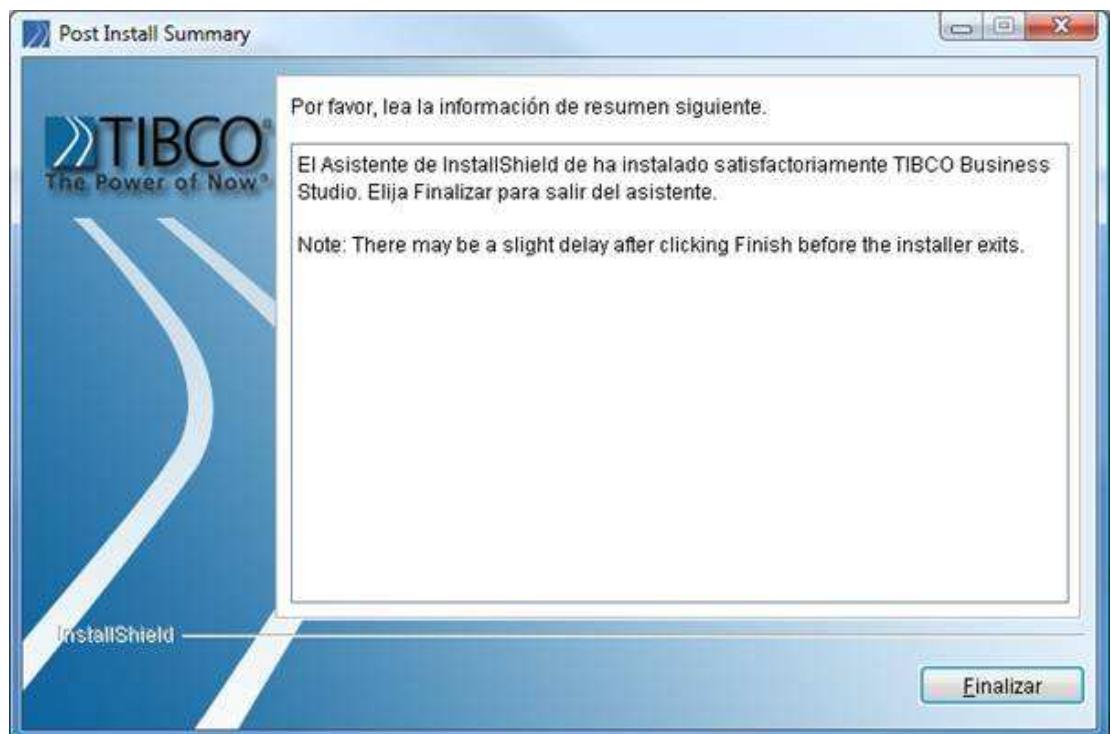

Una de las cosas que me ha gustado es la documentación que nos guía como empezar.

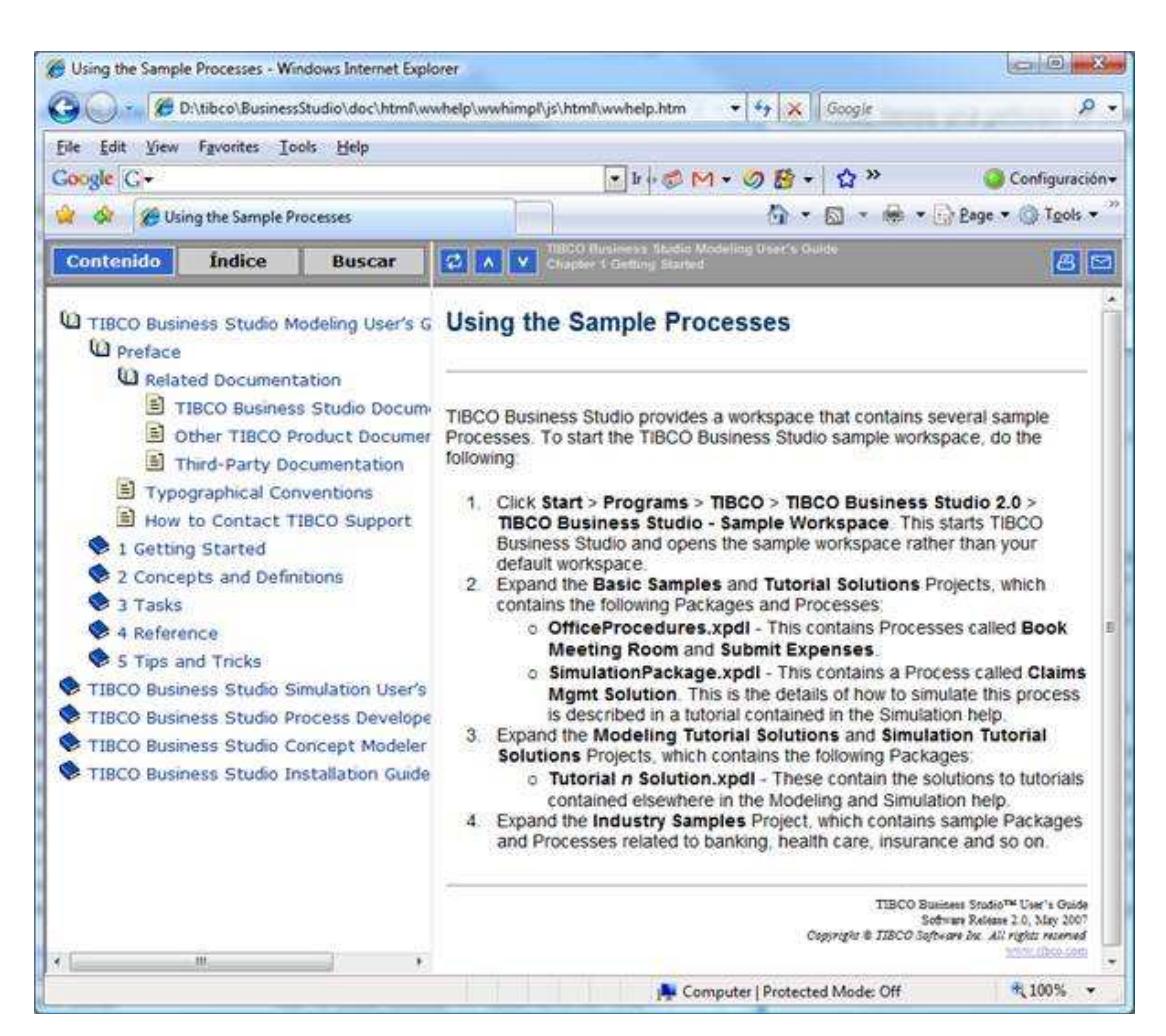

El aspecto es impecable. En la paleta de la derecha podéis encontrar los símbolos de BPMN y juguetear un poco con ellos para comprender su dinámica.

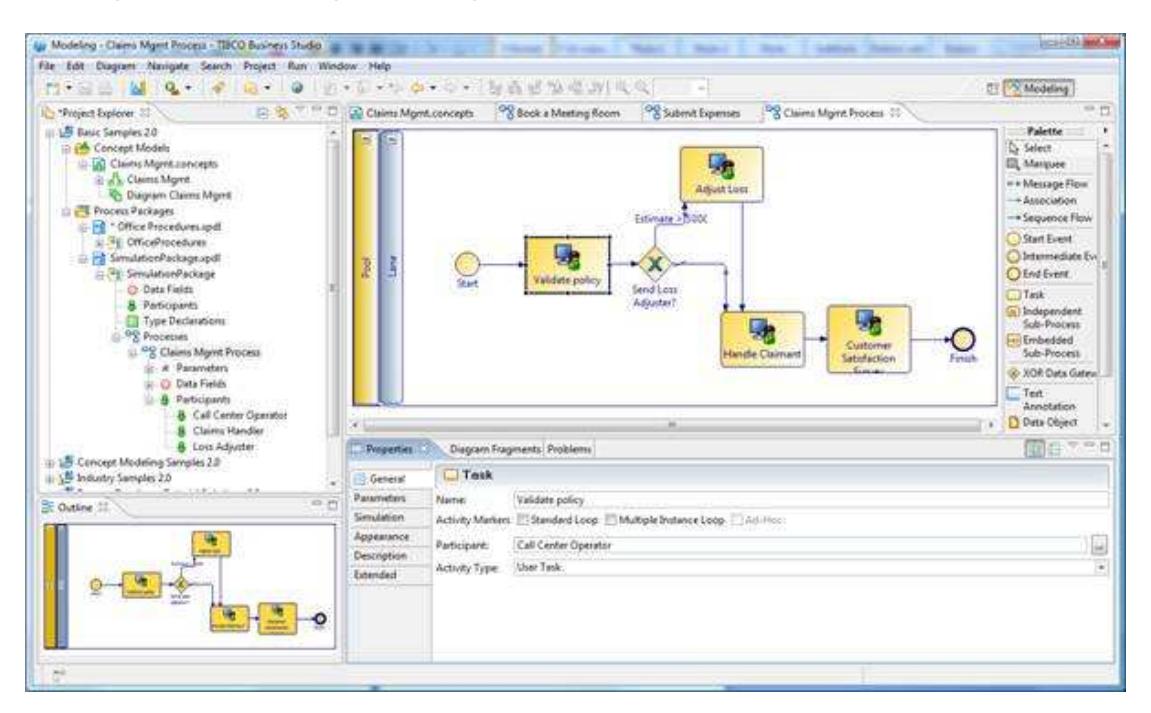

Ahora, simplemente por intuición, vamos a crear un proyecto. Elegimos uno de Análisis BPM.

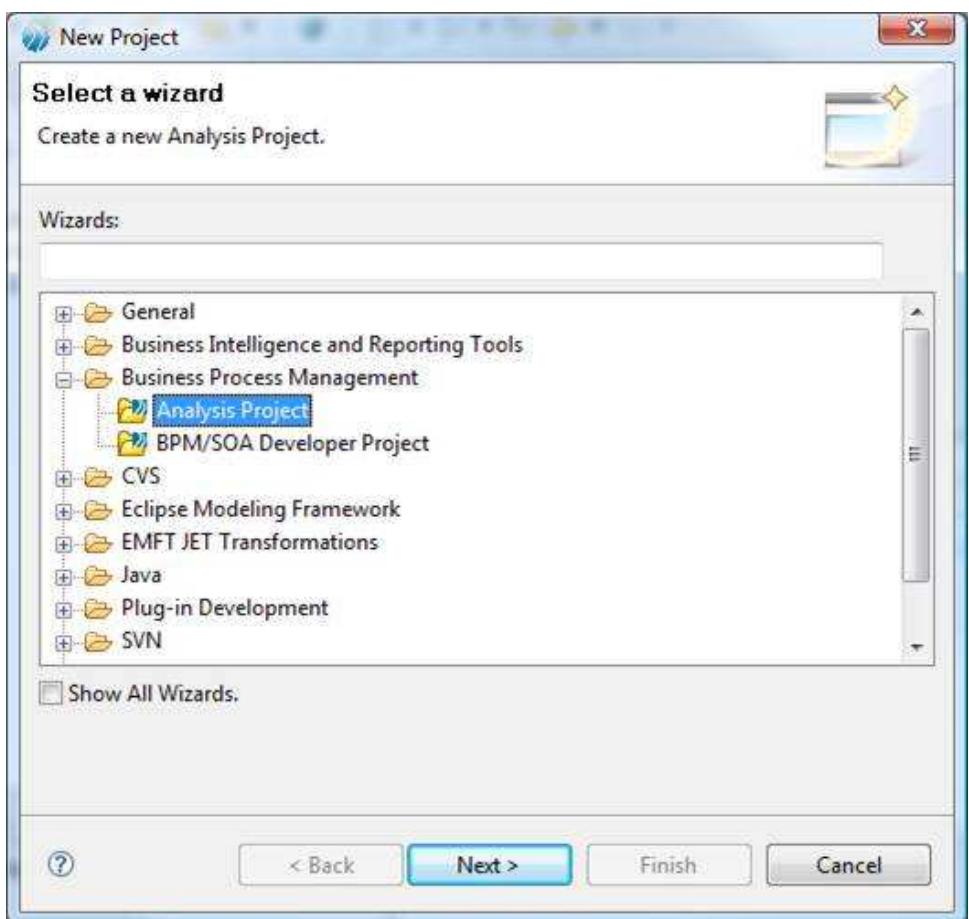

#### Elegimos el nombre

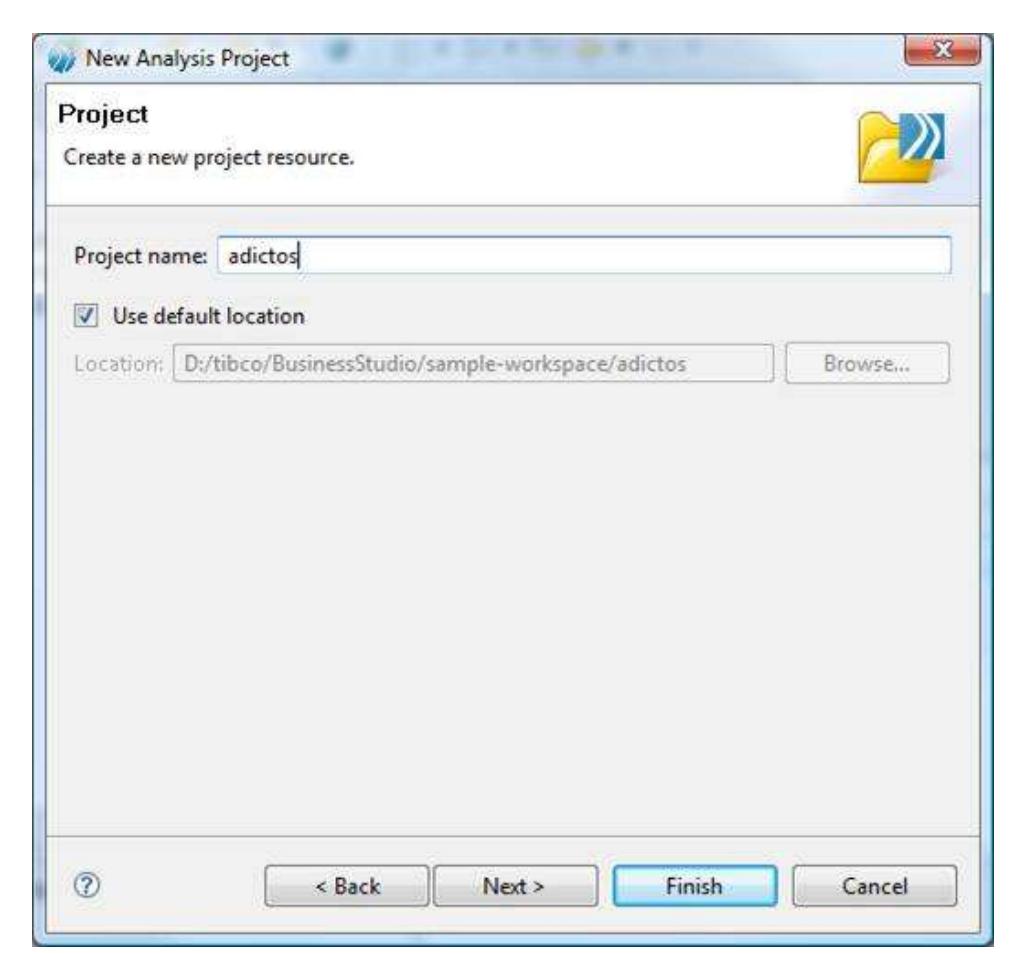

Y le asociamos la perspectiva de modelado BPM (esto no extrañará a los que estéis familiarizados con Eclipse)

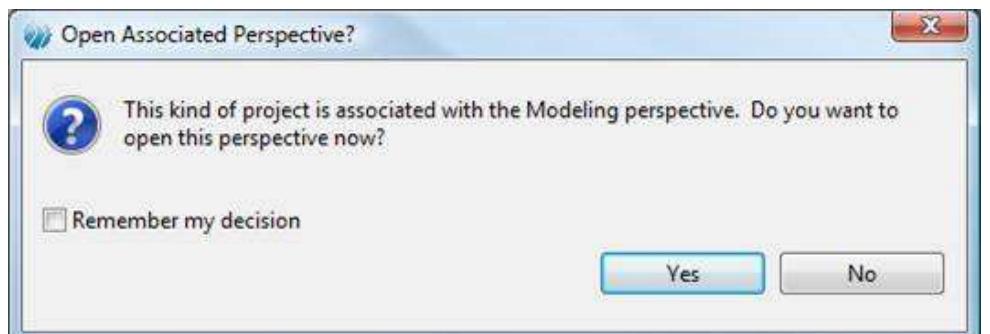

Creamos un nuevo paquete de procesos

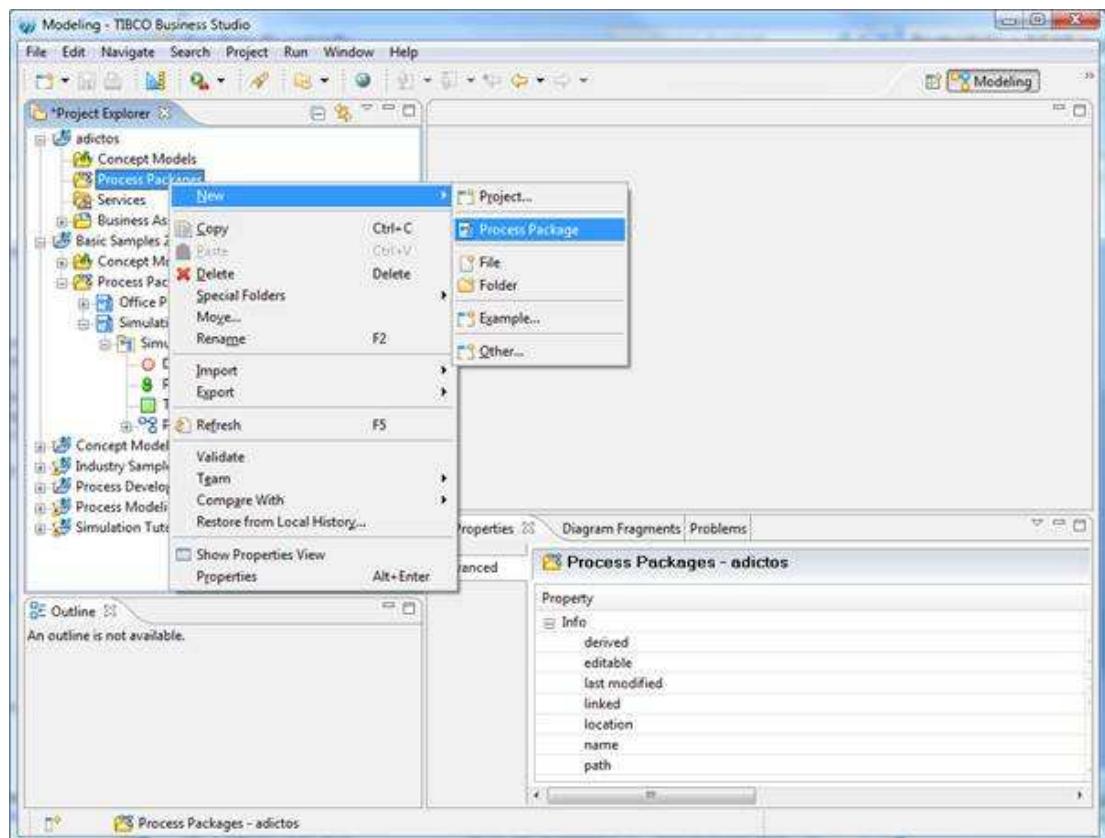

Elegimos en nombre, autor, descripción y estado.

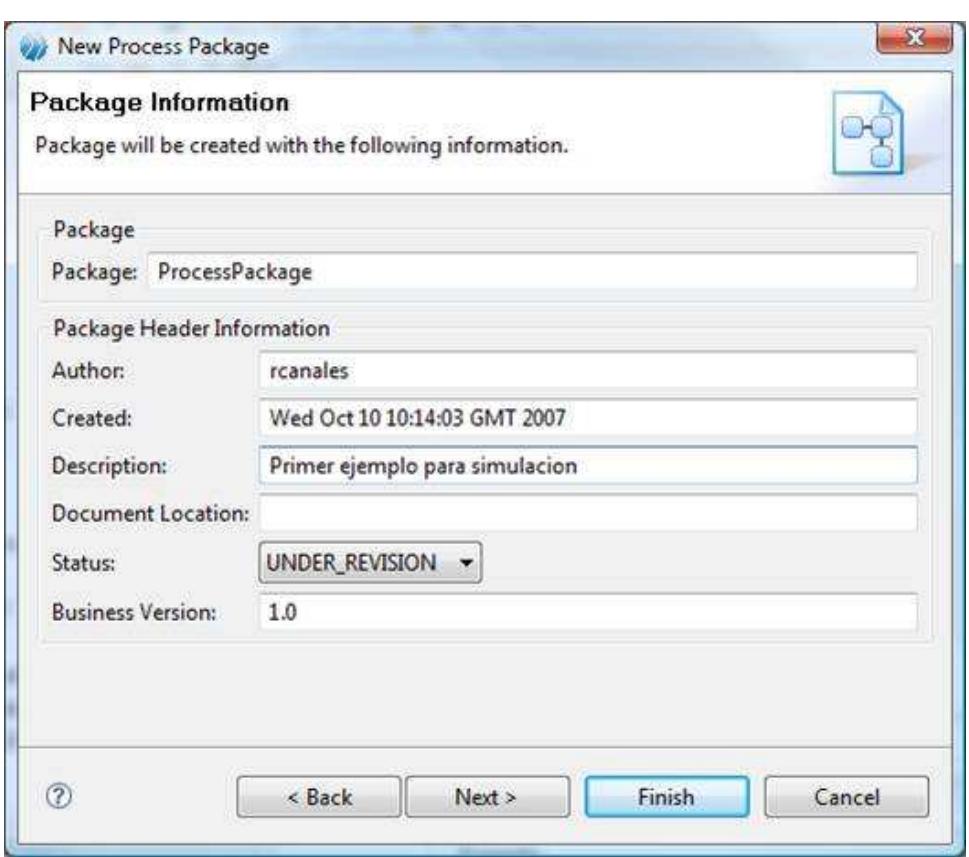

Y es todo un detalle que ya traiga unos procesos de ejemplo sobre los que tocar y ejecutar sobre el motor iProcess

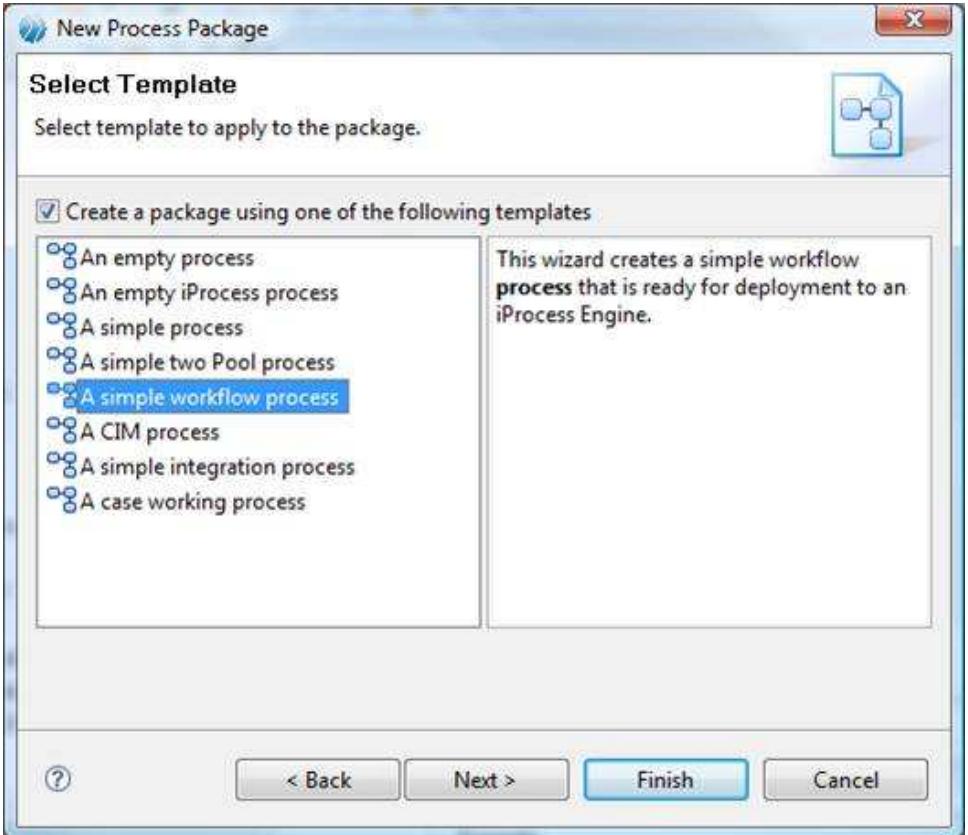

Maravilloso, tenemos un evento de inicio, uno de fin y algunos intermedios para hacer nuestra prueba básica.

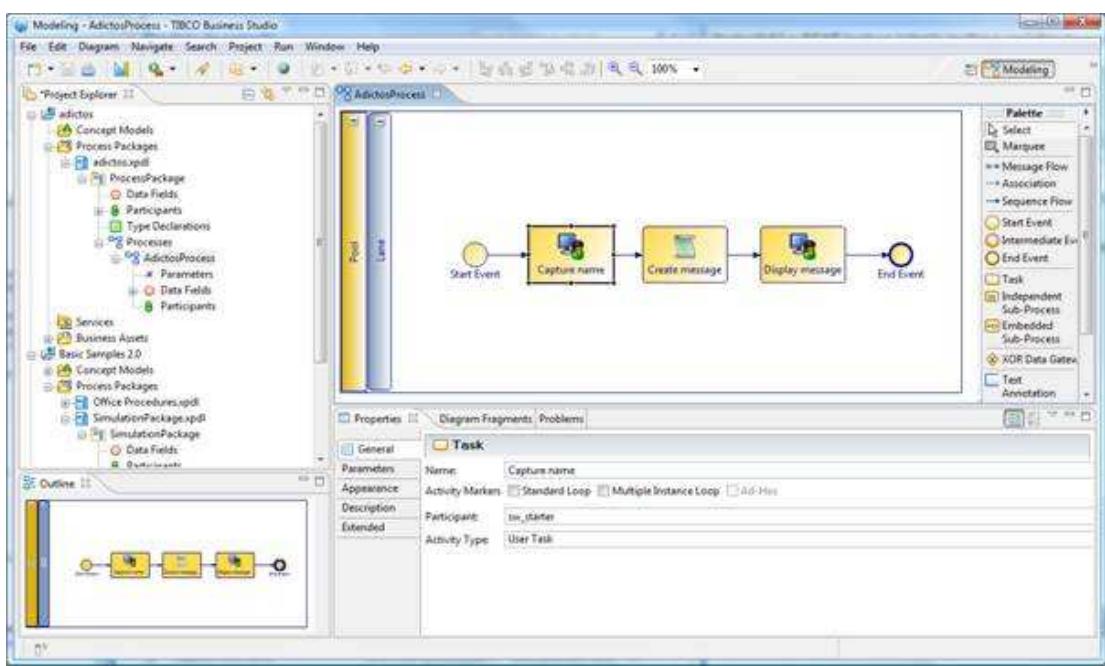

Comprobamos uno a uno las propiedades. Fijaos en el participante de cada una de ellos (persona, rol, etc. Que ejecuta el proceso).

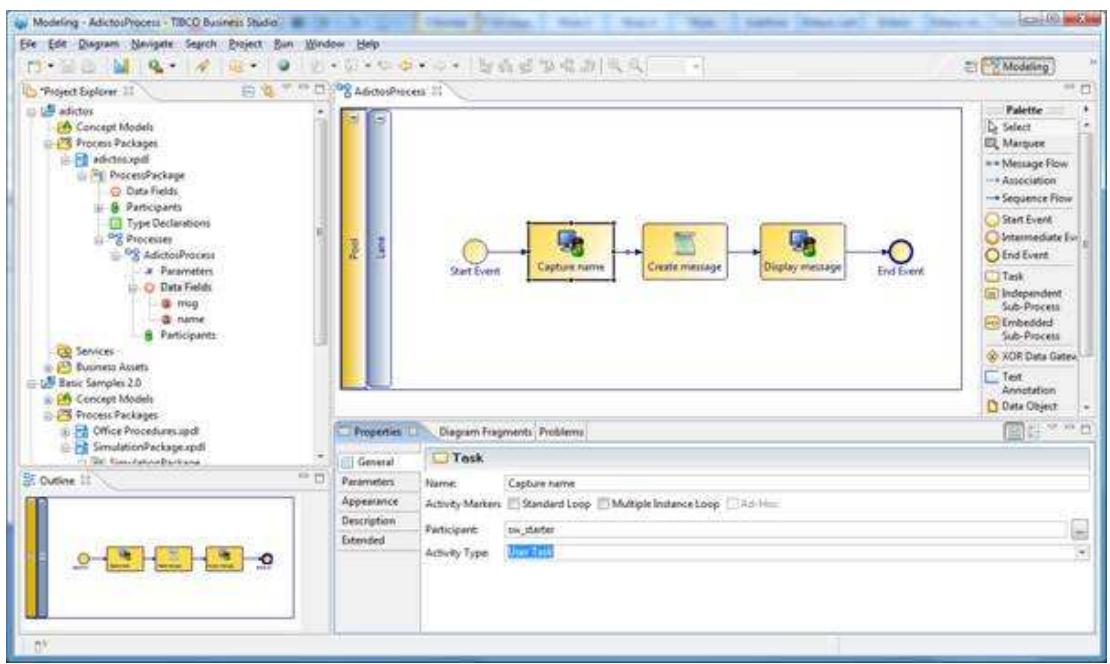

También es importante finarse en el tipo de tareas. De momento las elegimos todas manuales para hacer la simulación (solo hay que cambiar la central).

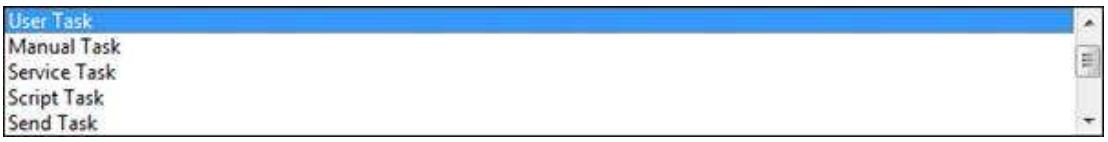

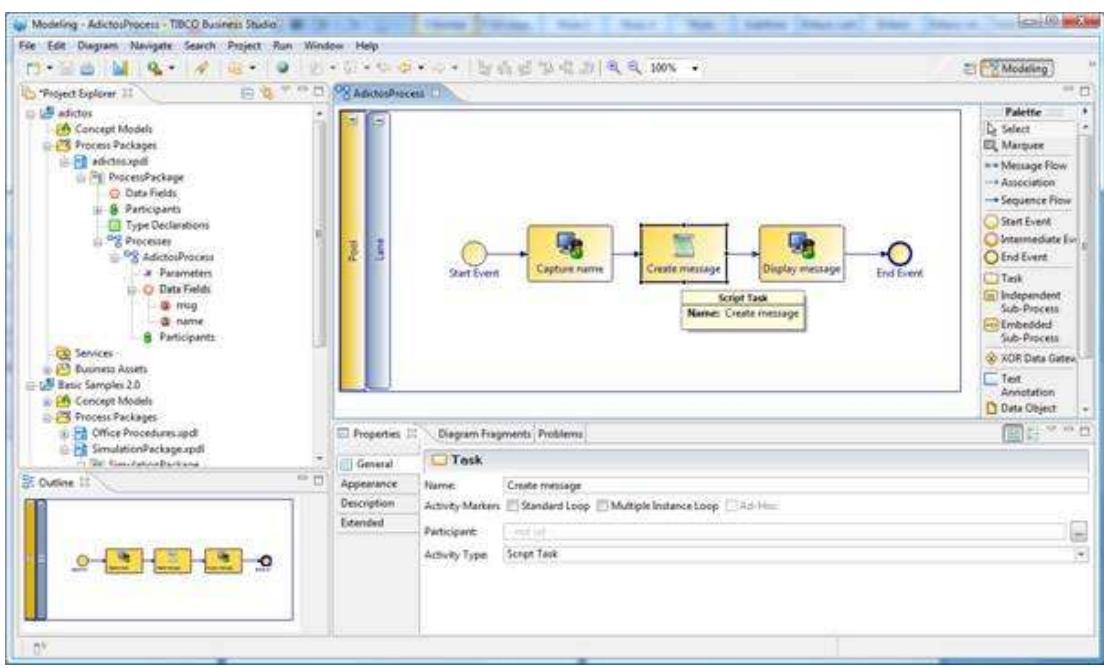

Vemos también los campos de datos involucrados en cada tarea (esto sirve para montar las pantallas y flujos de datos).

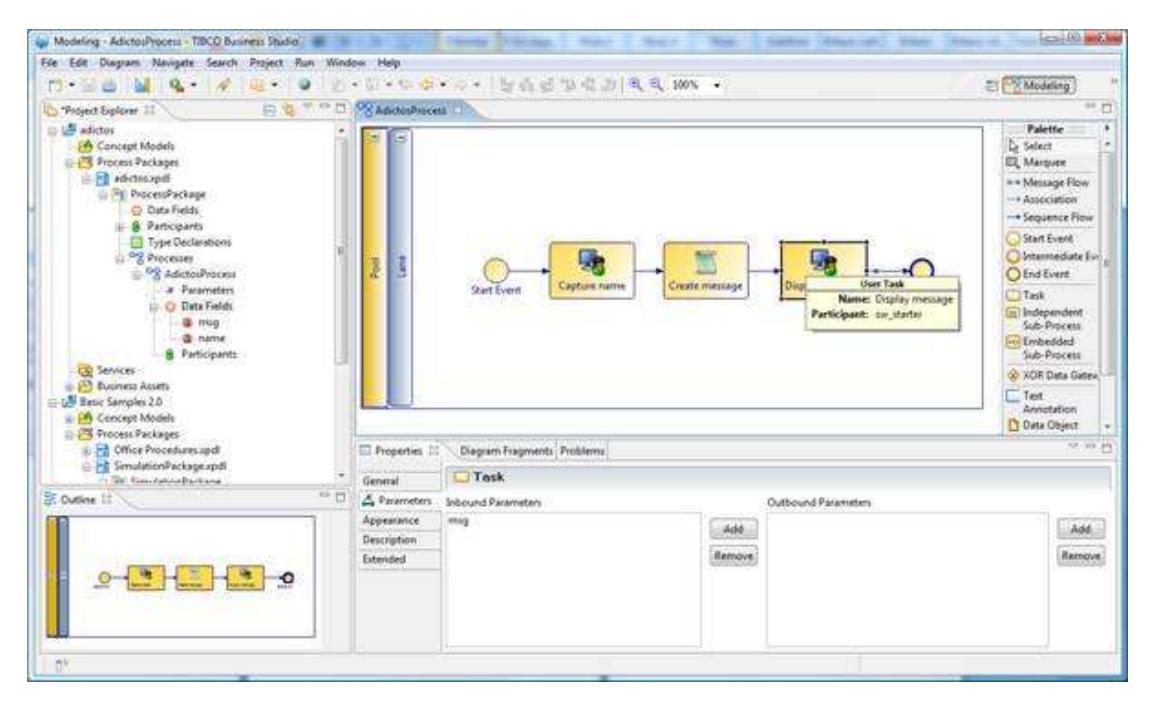

Y para poder simular, cambiamos las propiedades del diagrama para activar simulación.

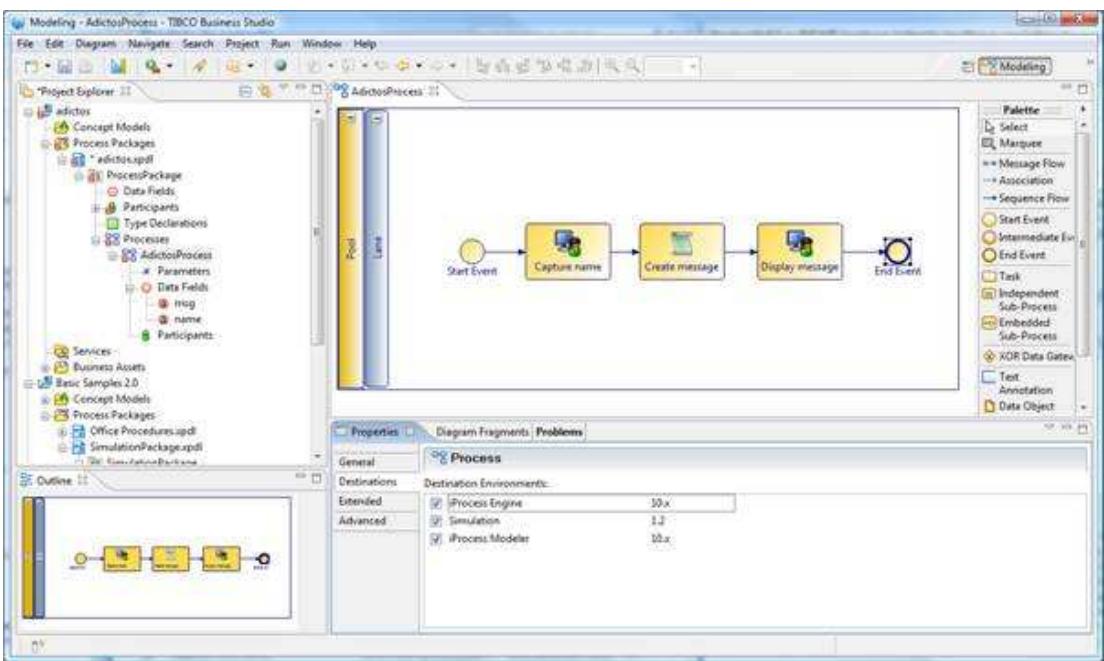

Se activa una lengüeta en todas las tareas (y eventos) para definir la unidad de tiempo, la distribución del flujo, y el valor (tiempo que tarda en procesar)

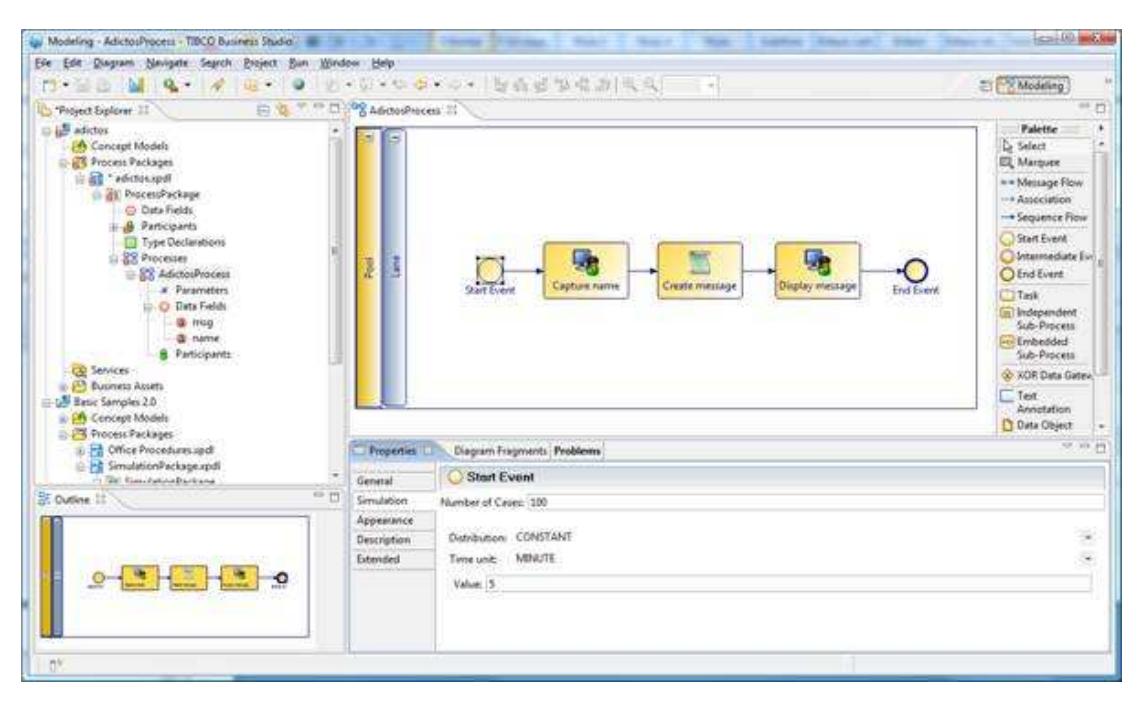

Para crear un participante solo tenemos que pinchar en el botón derecho sobre el icono pre-construido. Creamos uno nuevo para ver que pasa cuando distintas tareas las ejecutan distintas personas y varía su número y coste.

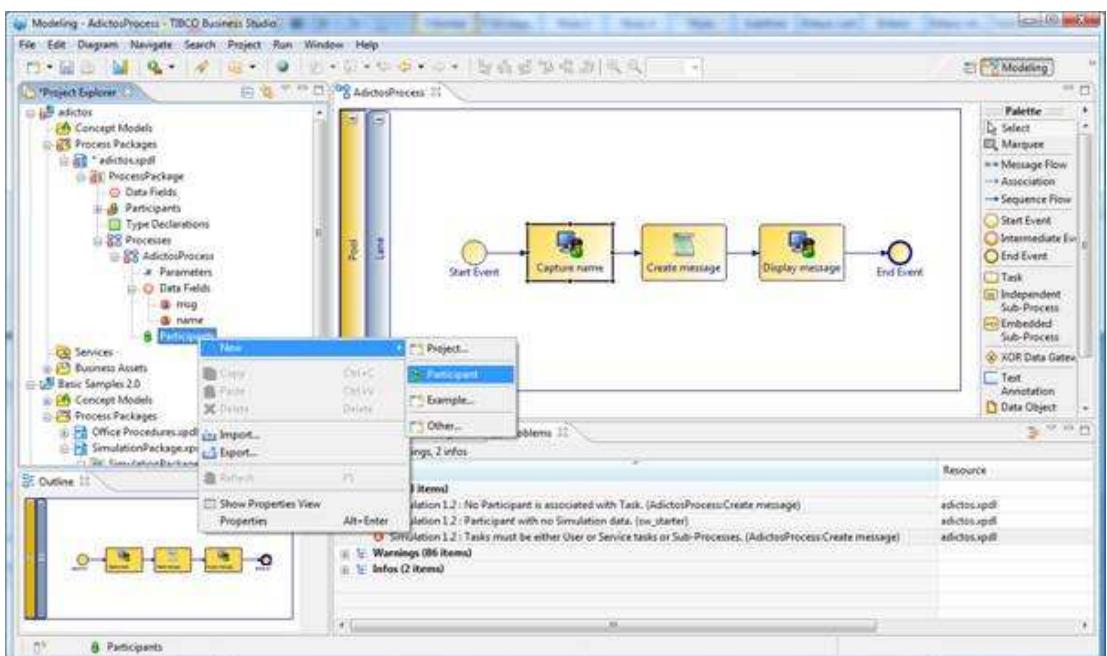

De momento elegimos que el participante sea un rol (ya investigaremos sobre esto)

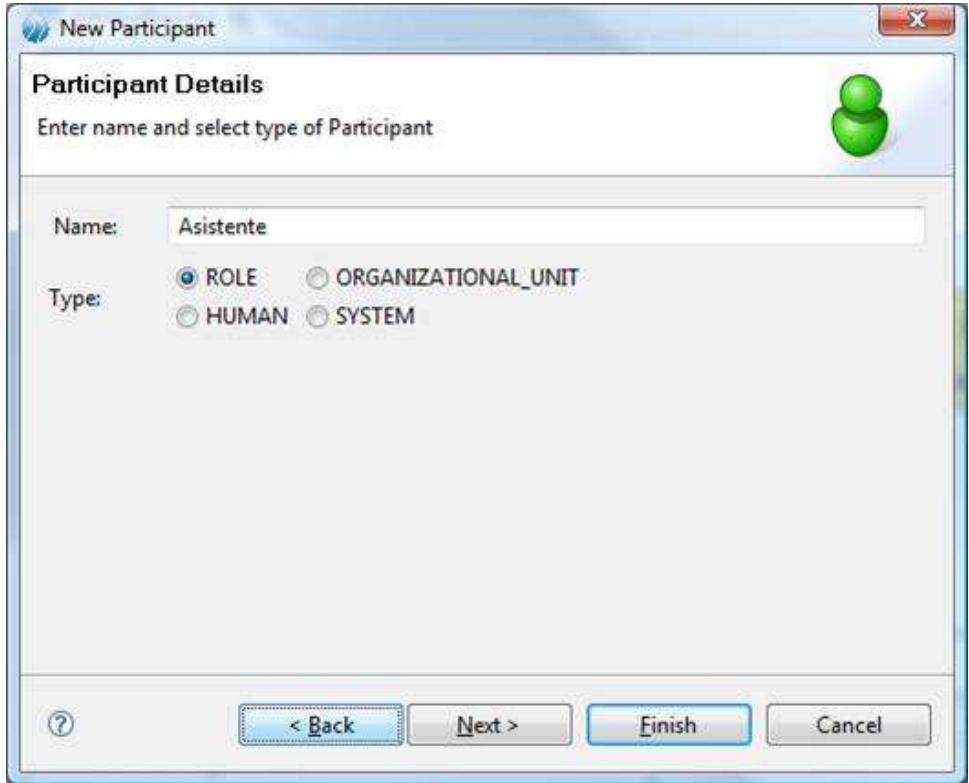

Os invito a que todas las tareas y eventos tengan en simulación como unidad minutos y valor 5, excepto una que será valor 10. También es importante entender que las tareas se irán asignando a los distintos participantes que hayamos seleccionado.

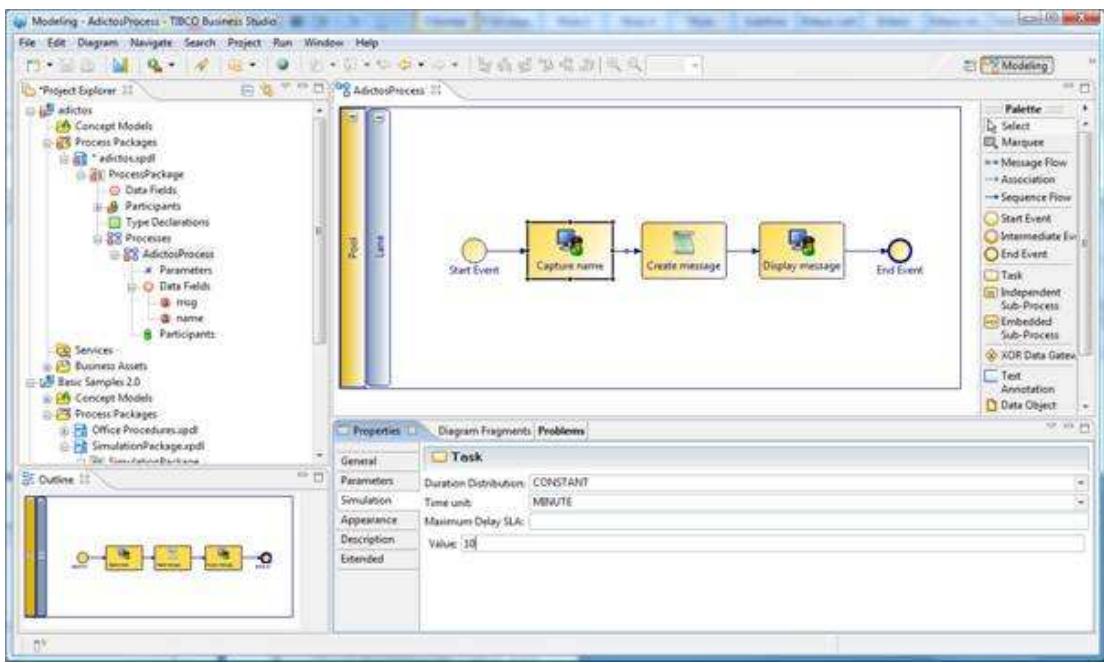

Si os fijáis en los iconos, según vais haciendo cosas van cambiando para indicar si los modelos son completos o tienen inconsistencias. Abajo a la derecha podéis elegir la lengüeta de problemas.

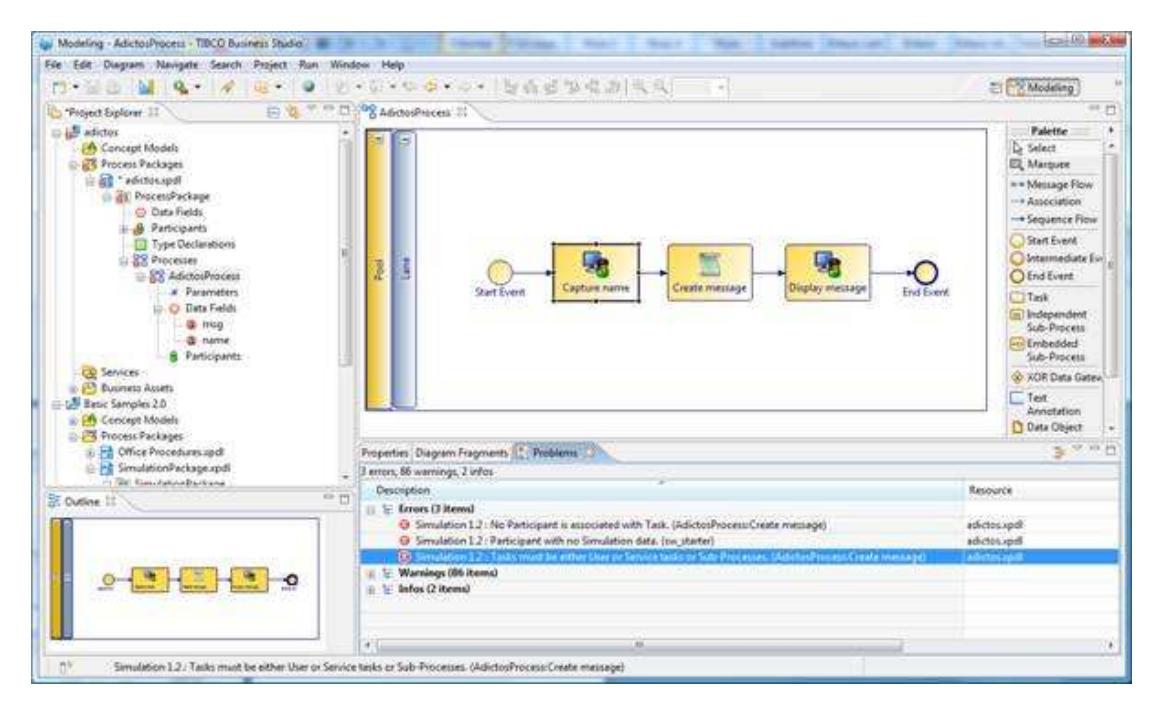

Uno de los errores iniciales es no asignar a los participantes propiedades de simulación. Pinchamos en un participante y corregimos el problema.

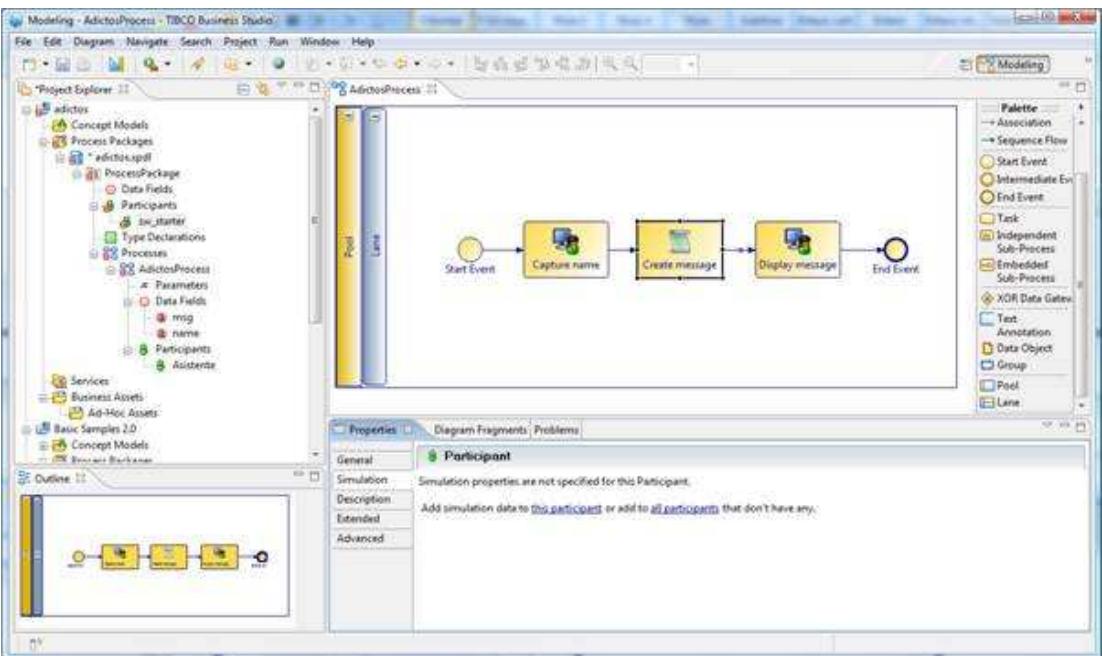

Ahora ya solo tenemos que pinchar el botón derecho sobre el diagrama y ejecutar la simulación.

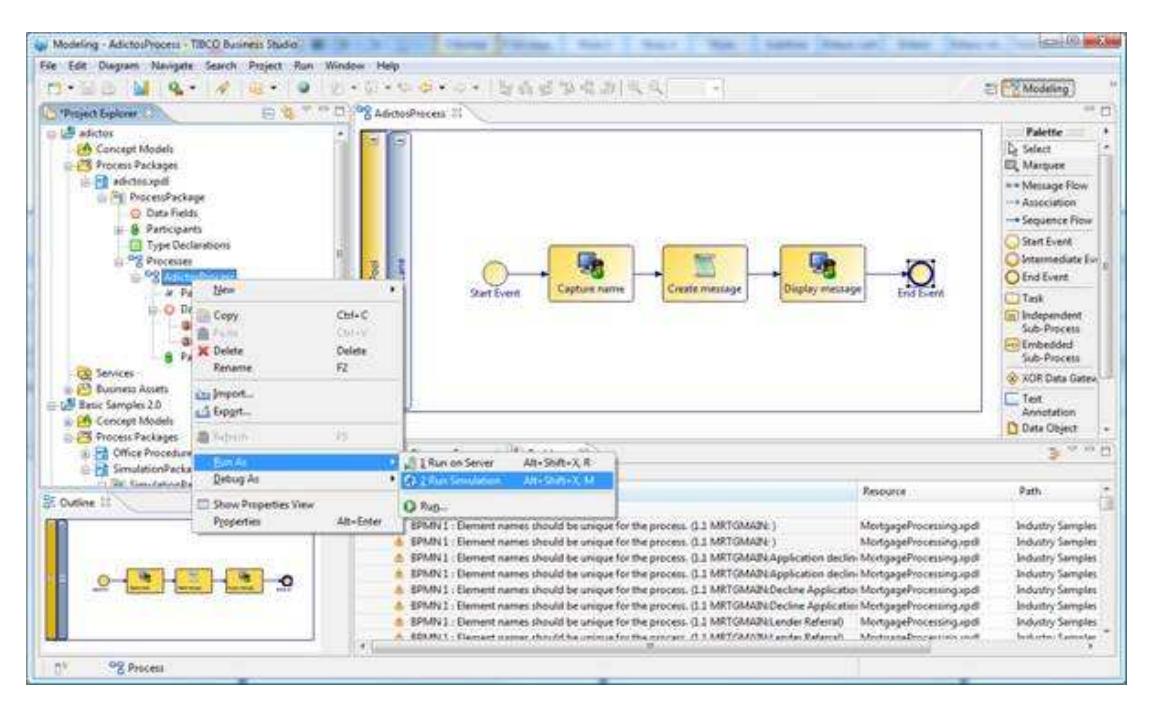

Y comprobaremos el resultado. Vamos a ver, si tenemos una tarea que tarda 5 y la hace un usuario A. La siguiente 10 que la hace el usuario B y una final que la ejecuta también el usuario A ¿Qué debería suceder?

- 1. Pues que primero el B está ocioso, mientras el A procesa la primera petición.
- 2. Luego el B recibe una petición y como tarda 10, se le empiezan a acumular las nuevas ya que A solo tarda 5.
- 3. El usuario A, tiene que intervenir de nuevo para finalizar el proceso, por lo que empiezan a equilibrarse los tiempos

Buenos, si habéis estudiado un poquito de teoría de colas .. veréis que es lo mismo. Si el proceso es simple podría ser fácil de determinar el tiempo mínimo de proceso y el cuello de botella. ¿Y si el proceso diverge, converge y tiene bucles o marchas atrás? pues para esto vale este software. Para definir procesos de negocio y simularlos antes de implementarlos.

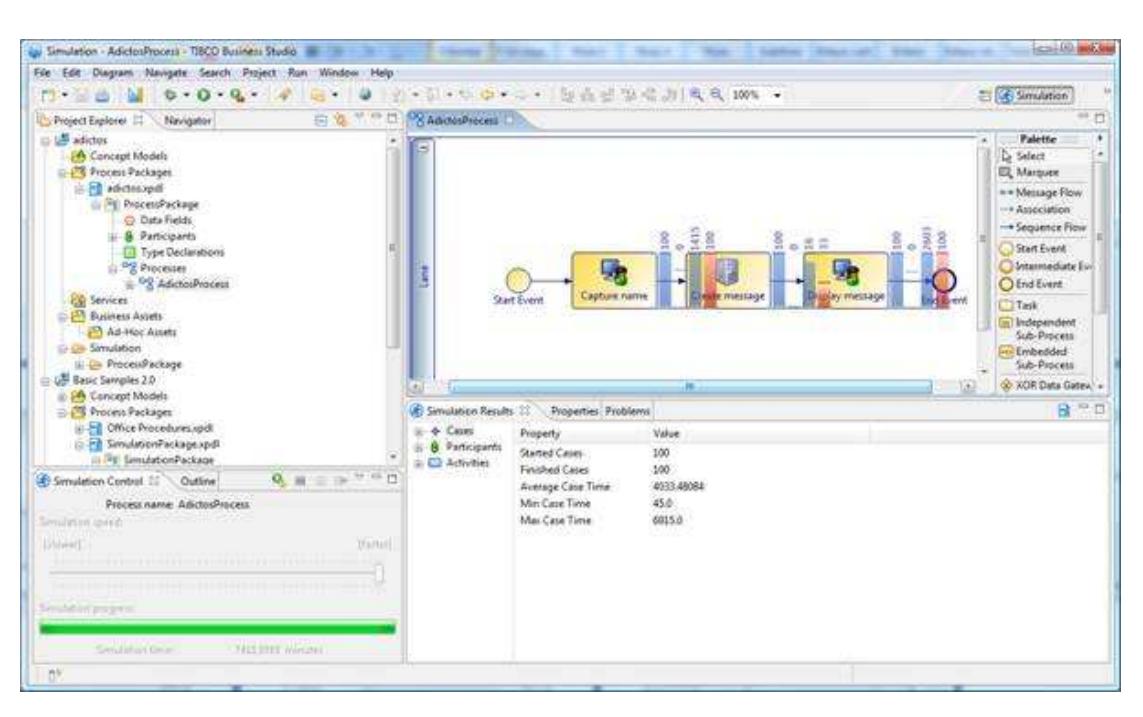

Esto solo es el primer paso de una metodología BPM, el modelado de procesos de negocio con BPMN. La gracia de esto es que podemos pasar ya a una fase mucho más técnica donde definir y configurar los servicios Web que tendrían que realizar labores no humanas. Y conectarlos con estos procesos simplemente arrastrando y conectando (bueno, siempre hay que hacer algo más) Con esto, las construcción de software cambia conceptualmente.

Os invito a investigar sobre esta tecnología (BPM, SOA, XPDL, BPMN, WebServices, ESB, etc ) es un posible futuro de las grandes organizaciones y administraciones públicas: Pensar en procesos y servicios y no es sistemas monolíticos.

Gracias a TIBCO por esta estupenda y estable herramienta.

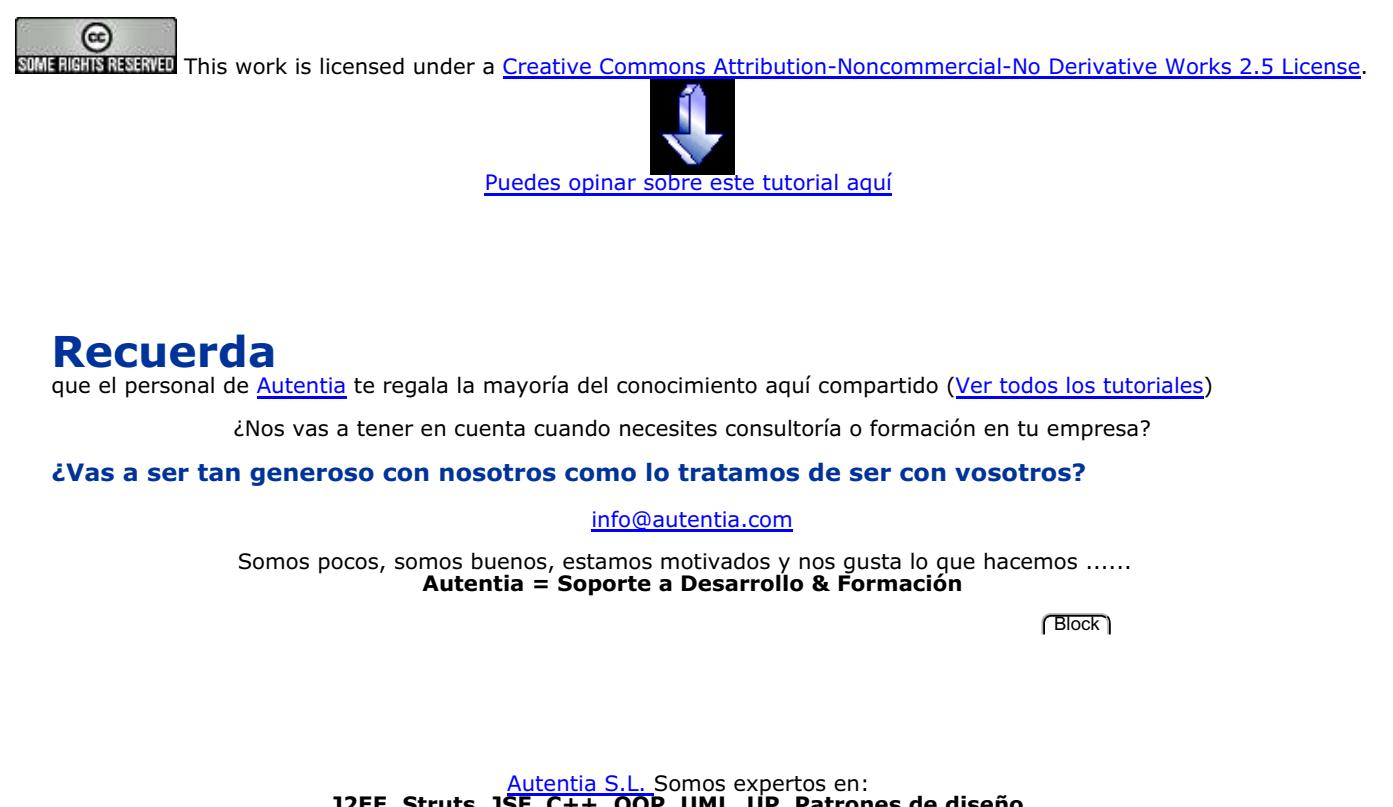

**J2EE, Struts, JSF, C++, OOP, UML, UP, Patrones de diseño ..** y muchas otras cosas

# **Nuevo servicio de notificaciones**

 Si deseas que te enviemos un correo electrónico cuando introduzcamos nuevos tutoriales, inserta tu dirección de correo en el siguiente formulario.

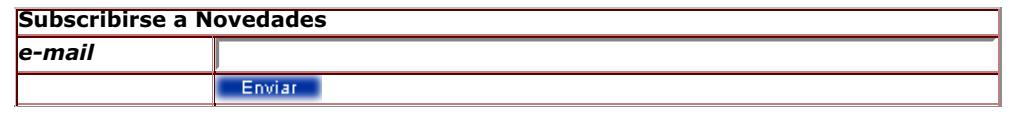

# **Otros Tutoriales Recomendados (También ver todos)**

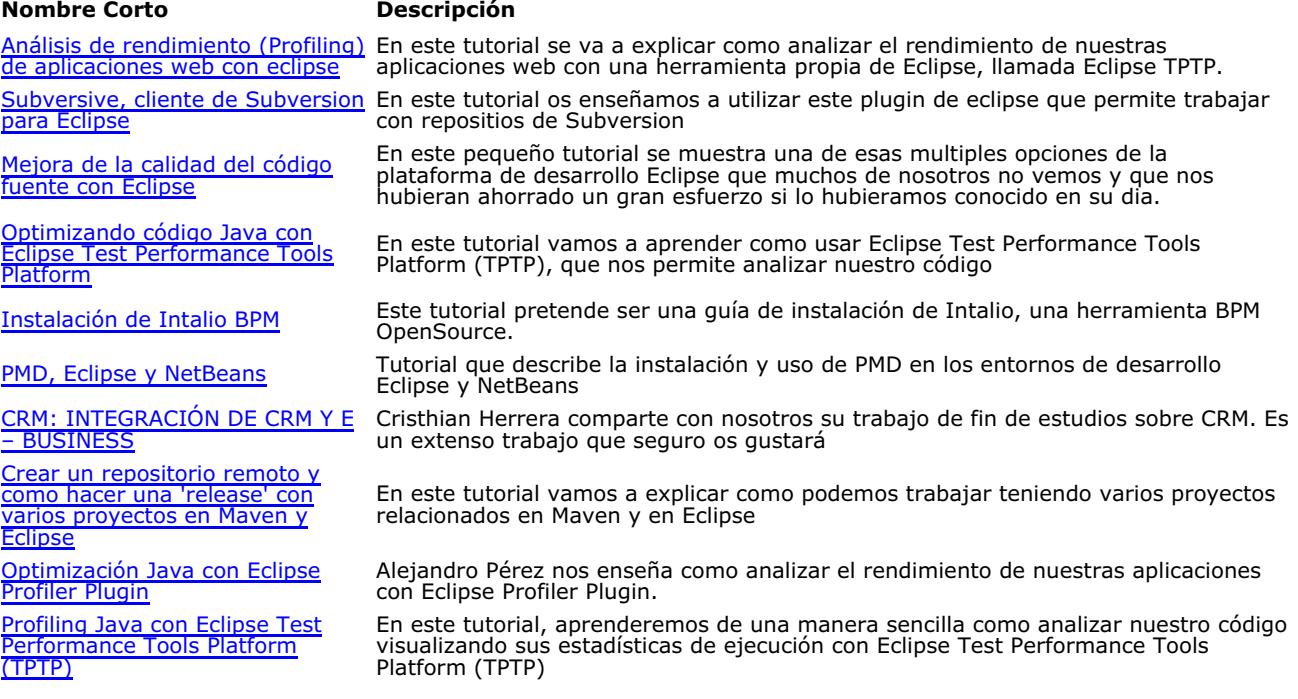

Nota: Los tutoriales mostrados en este Web tienen como objetivo la difusión del conocimiento.

Los contenidos y comentarios de los tutoriales son responsabilidad de sus respectivos autores.

En algún caso se puede hacer referencia a marcas o nombres cuya propiedad y derechos es de sus respectivos dueños. Si algún afectado desea que incorporemos alguna reseña específica, no tiene más que solicitarlo.

Si alguien encuentra algún problema con la información publicada en este Web, rogamos que informe al administrador rcanales@adictosaltrabajo.com para su resolución.

Patrocinados por enredados.com .... Hosting en Castellano con soporte Java/J2EE

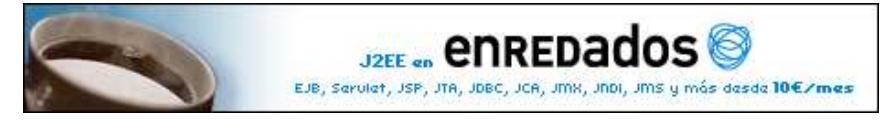

www.AdictosAlTrabajo.com Opimizado 800X600